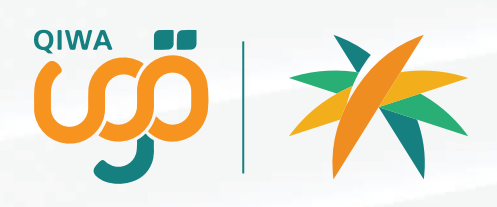

## دليل الخدمات لمنصة قوى

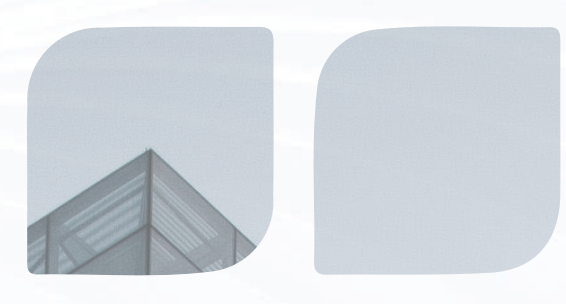

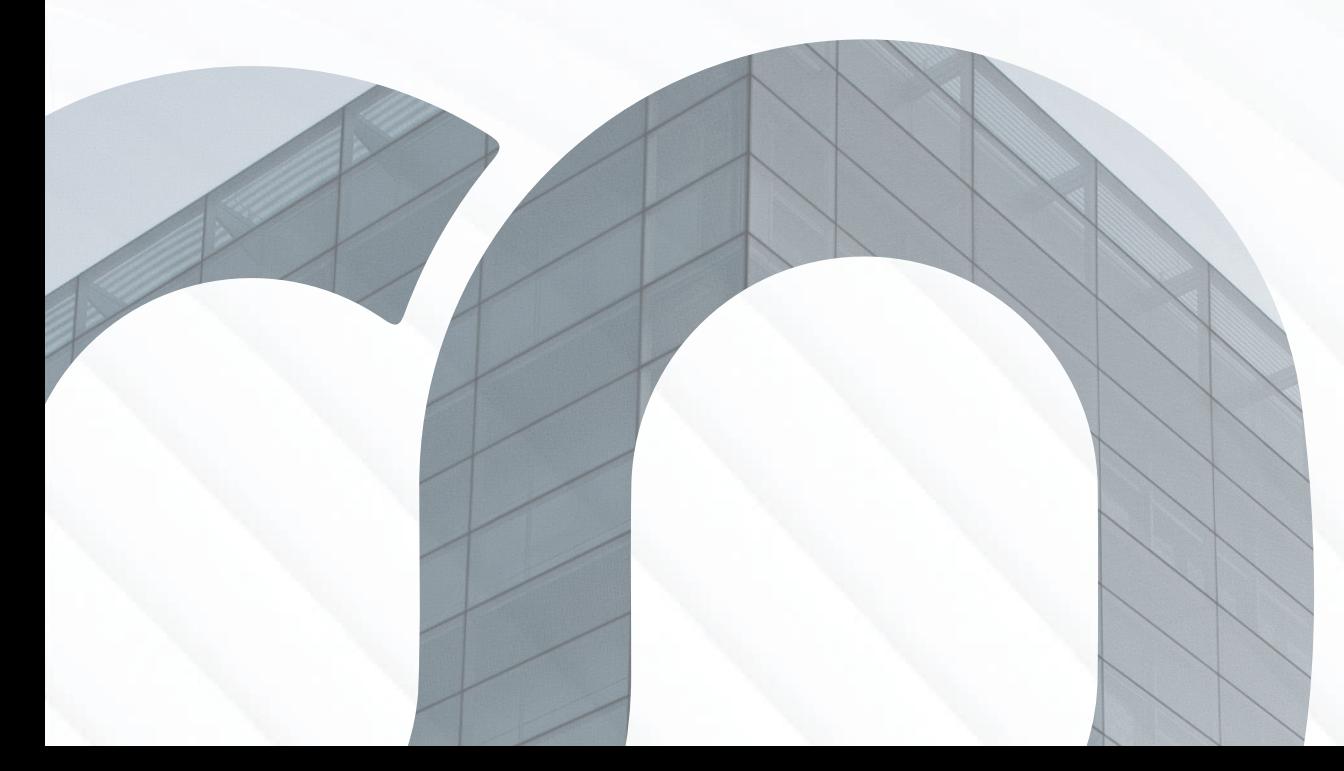

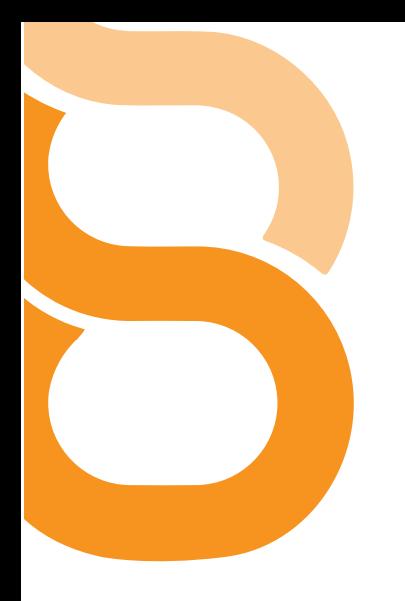

## جدول المحتويات

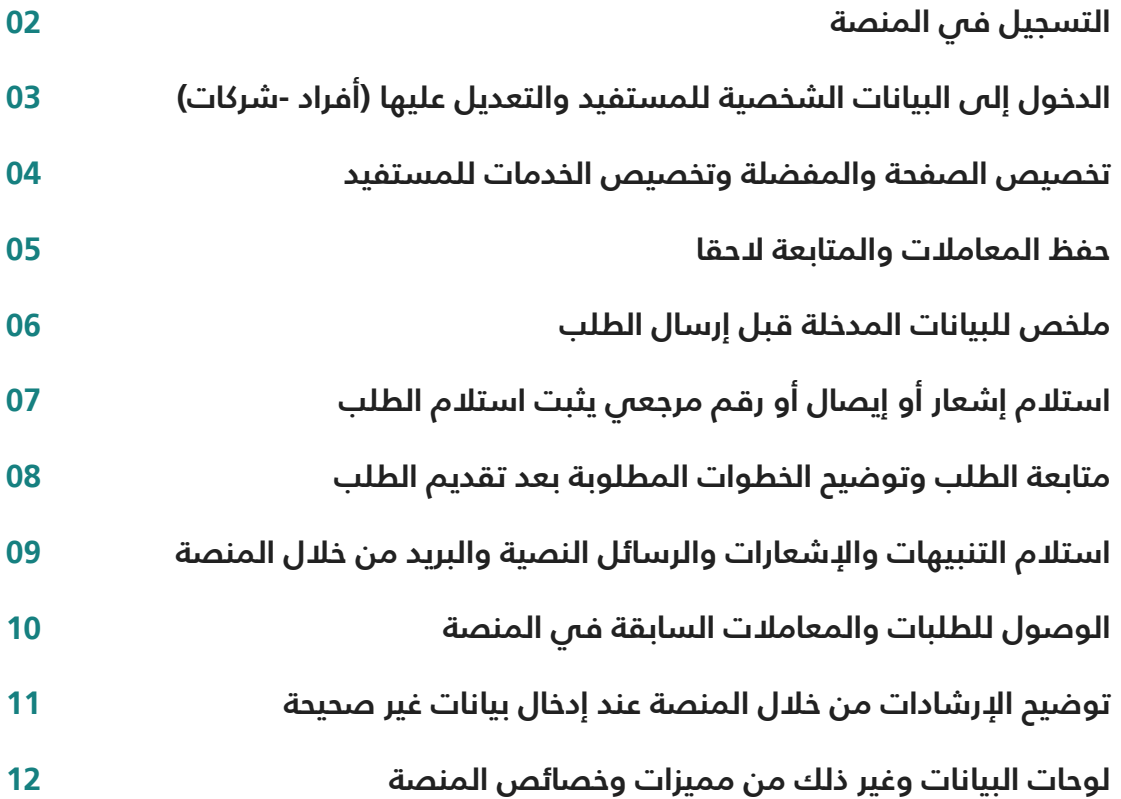

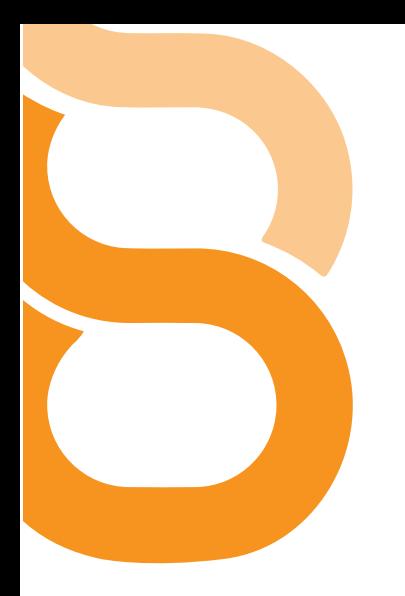

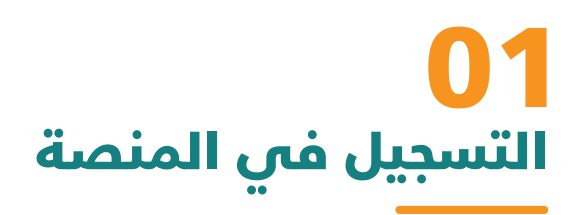

## تقدم قوى منافذ تسجيل دخول متنوعة حسب نوع المسجل

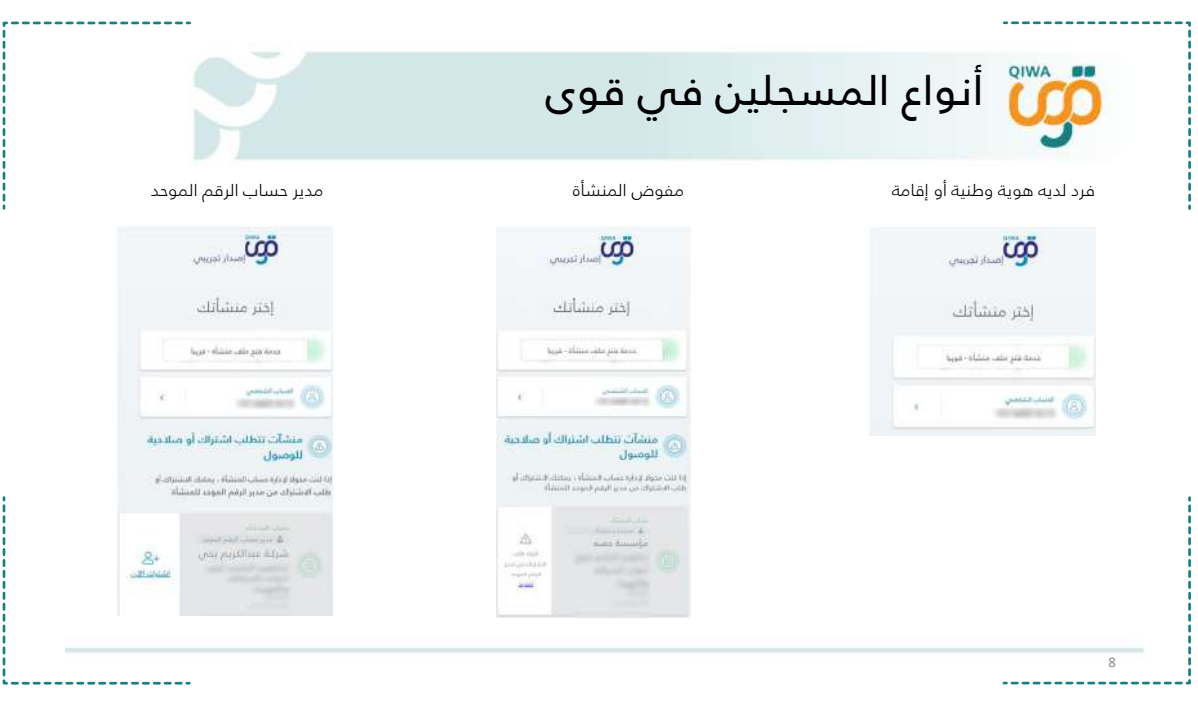

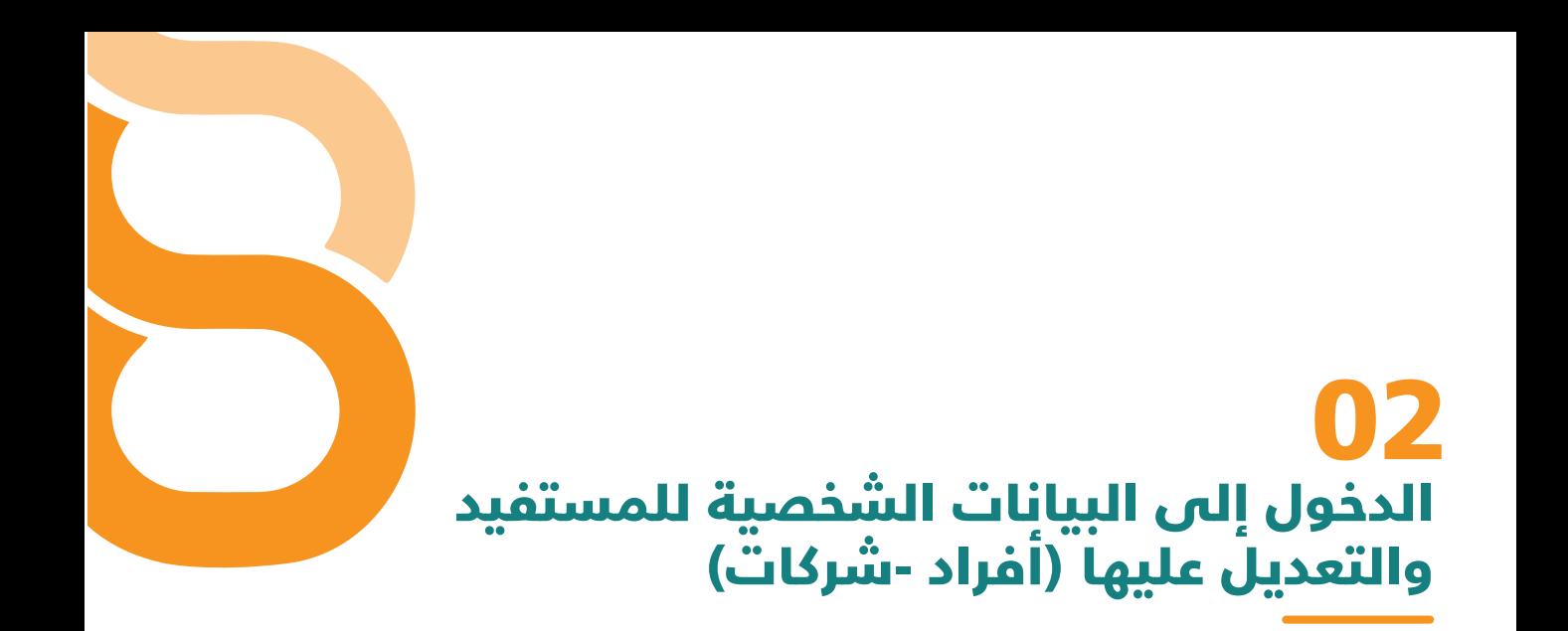

يمكن للمنشآت/ الفرد تعديل بيانات الحساب بموثوقيـــــة وخطوات بسيطة من خلال الدخول إلى البيانات الشخصية للمستفيد وإدخال البريد الإلكتروني ورقم الجوال

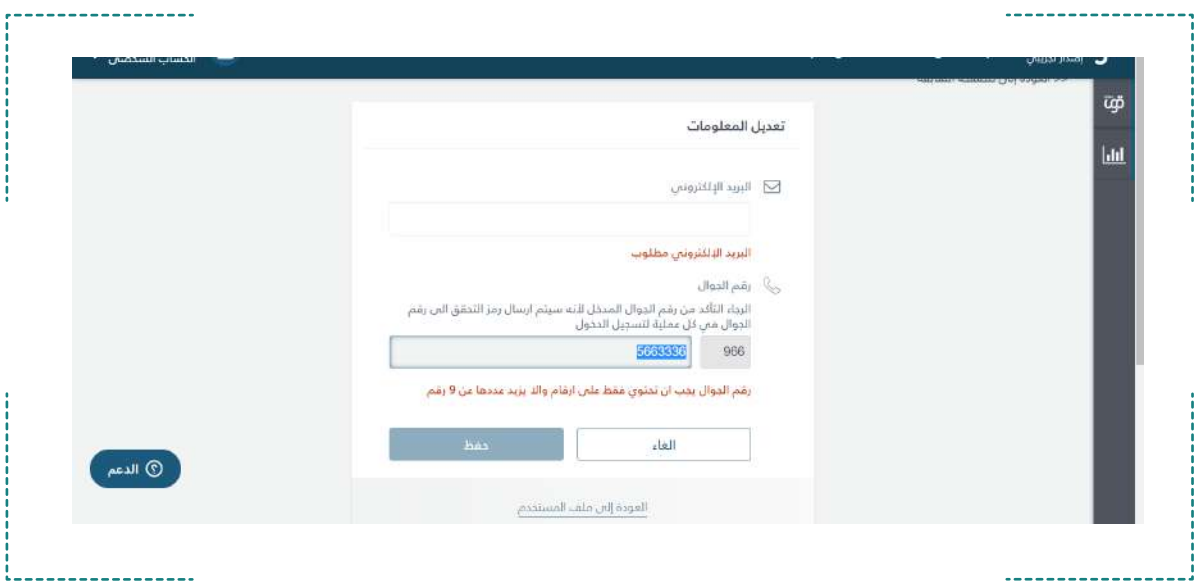

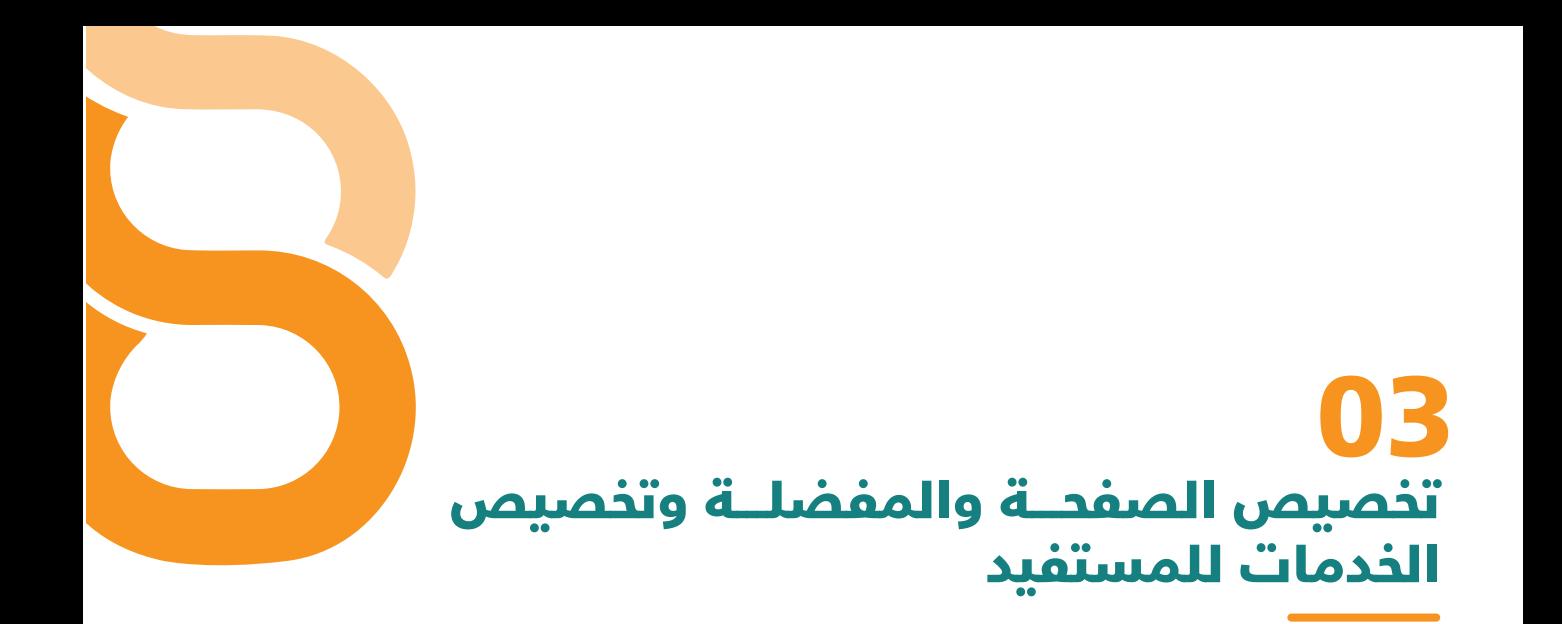

 تمكن المنصة المنشآت من تخصيص الصفحة، وتحديد المعلومات المفضلة، بالإضافة لتخصيص الخدمات للمستفيد من خلال صفحة معلومات المنشأة

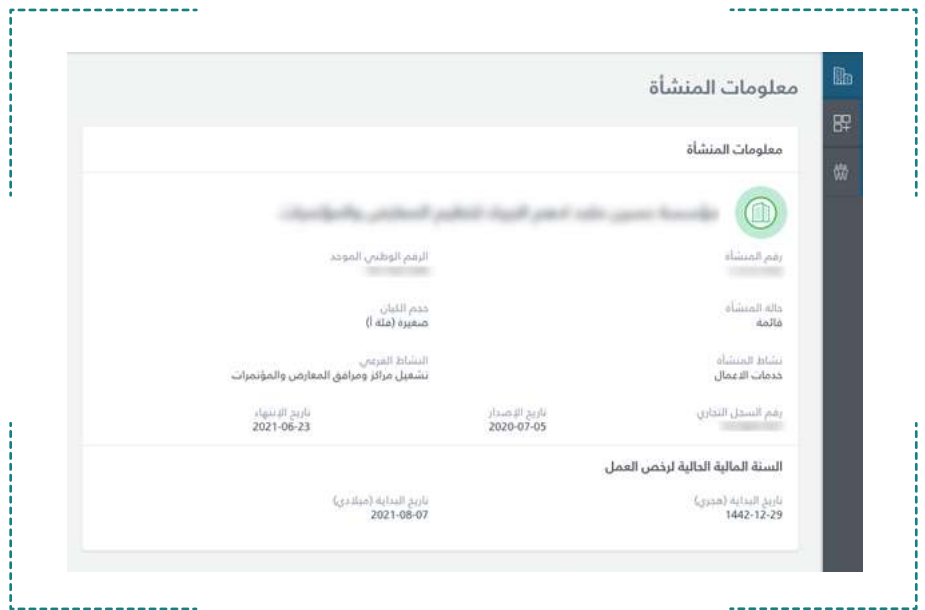

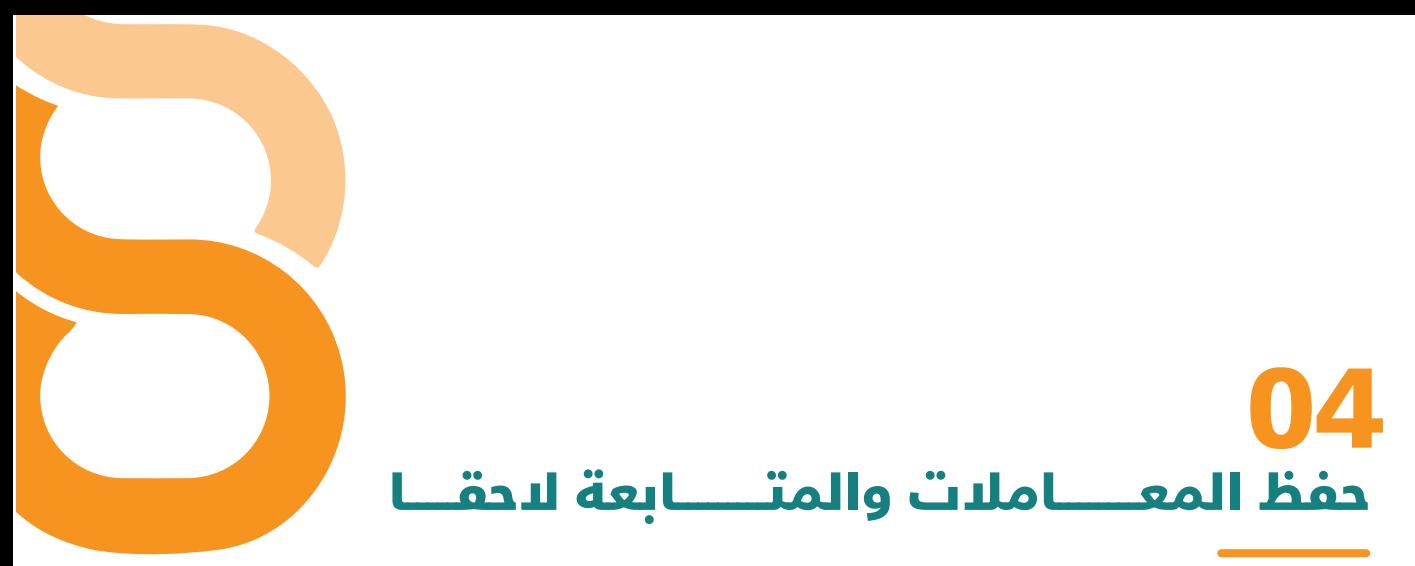

تتيح المنصة خاصية حفظ المعاملات الخاصة بخدمة رخص العمل، بالإضافة لإمكانية متابعتها لاحقًا

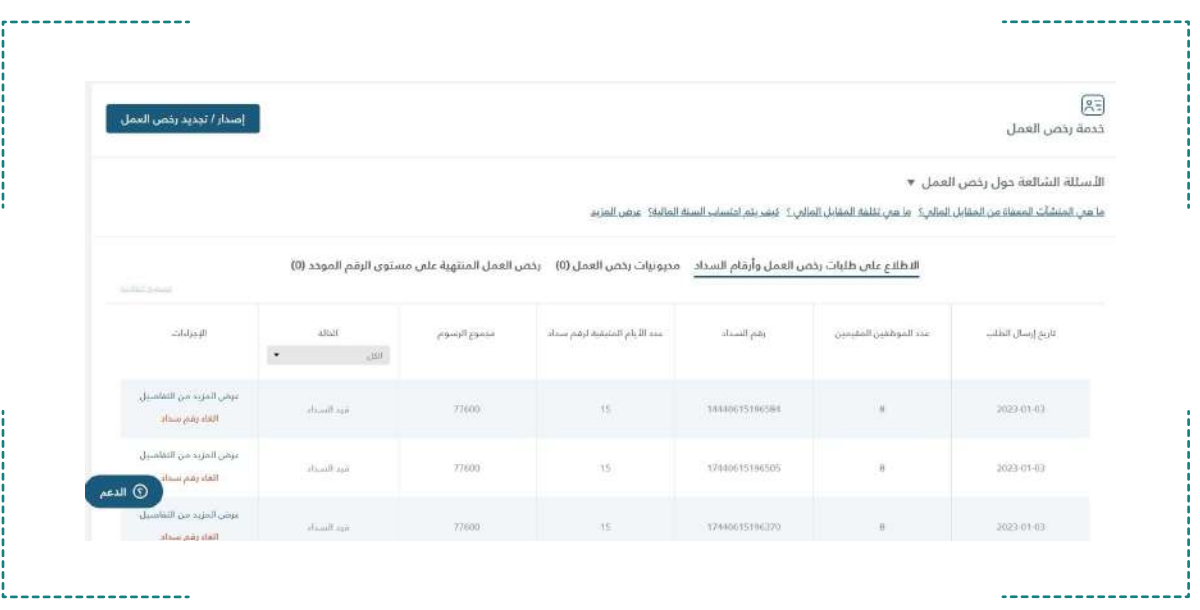

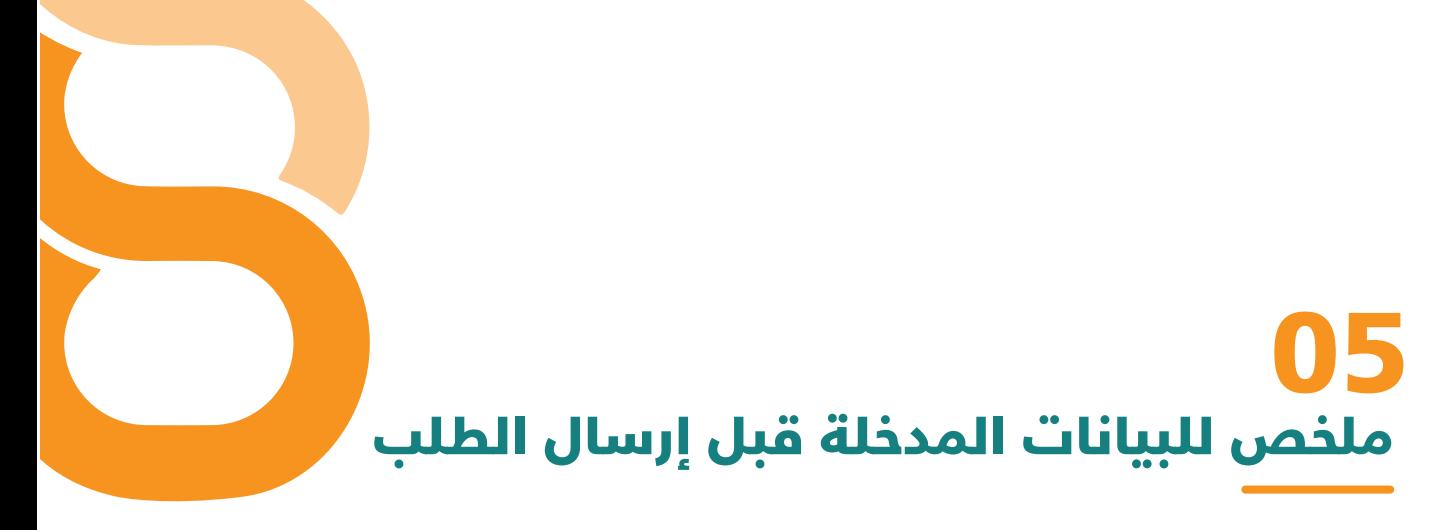

يظهر ملخص للبيانات المدخلة قبل إرسال الطلب؛ للتأكد من كافة البيانات ومراجعتها بشكل نهائي

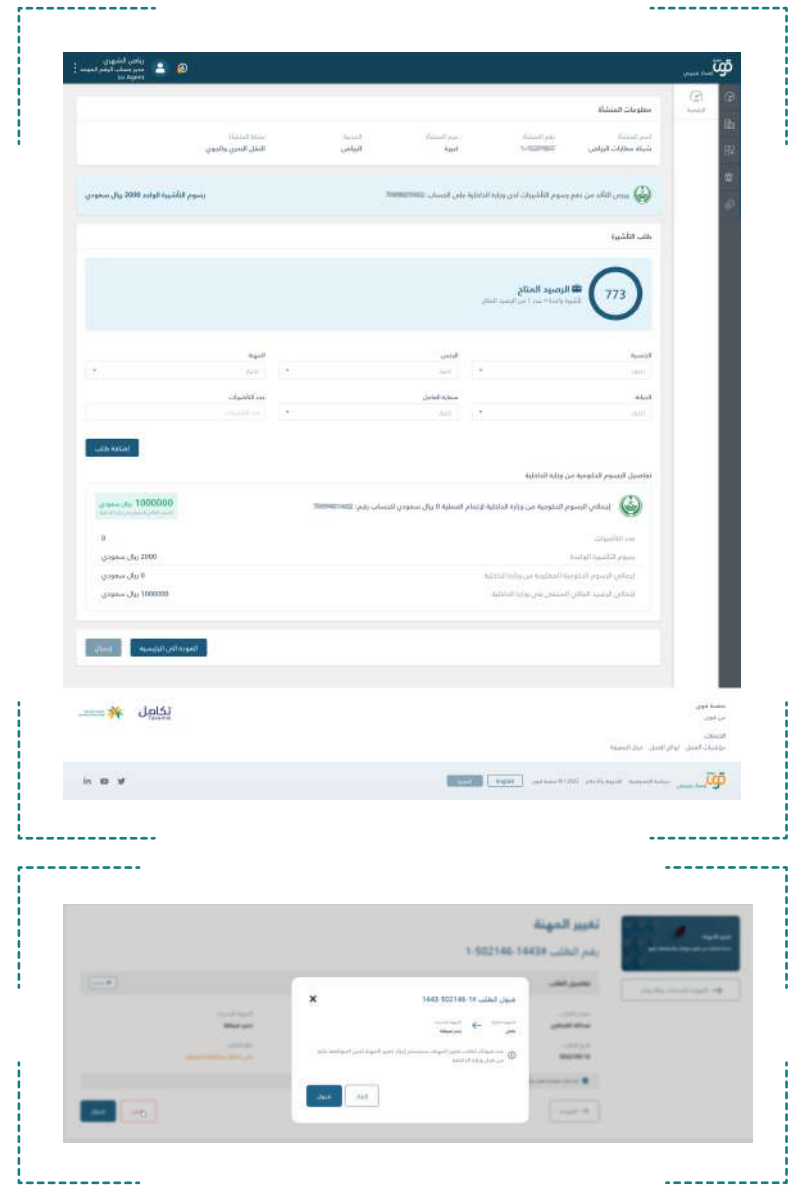

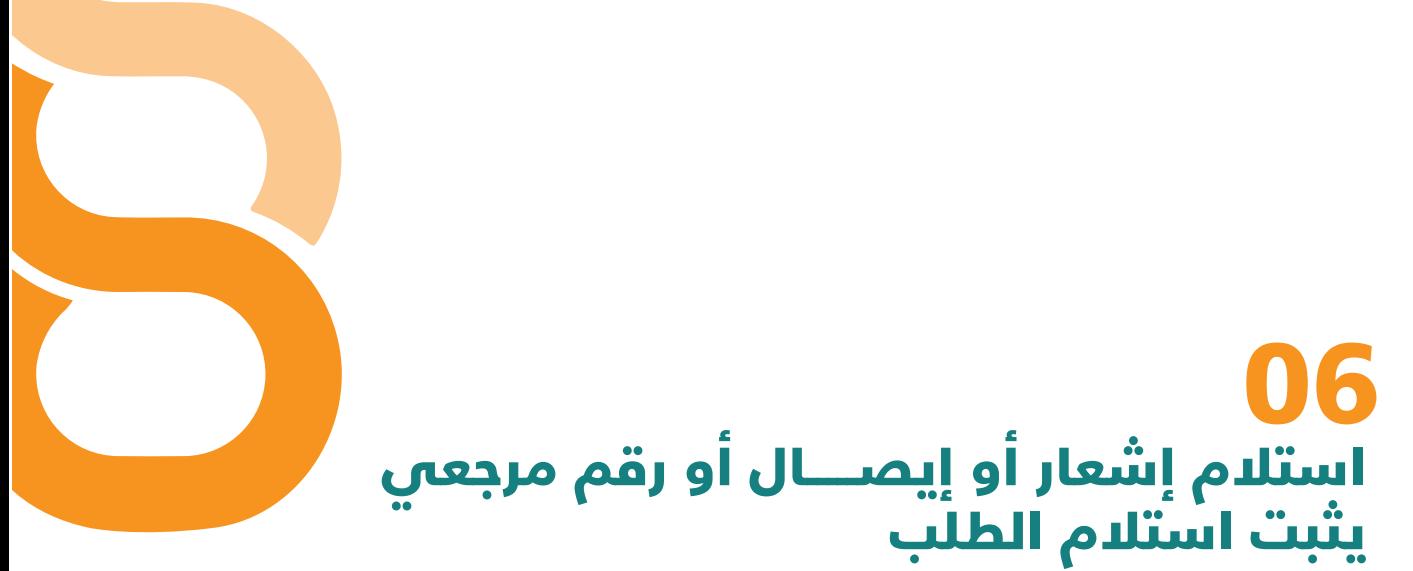

ً حرصـــا على توثيـــق جميع خطوات وإجراءات الطلب؛ تقدم المنصــة إشعار او إيصال او رقم مرجعى يثبت استلام الطلب

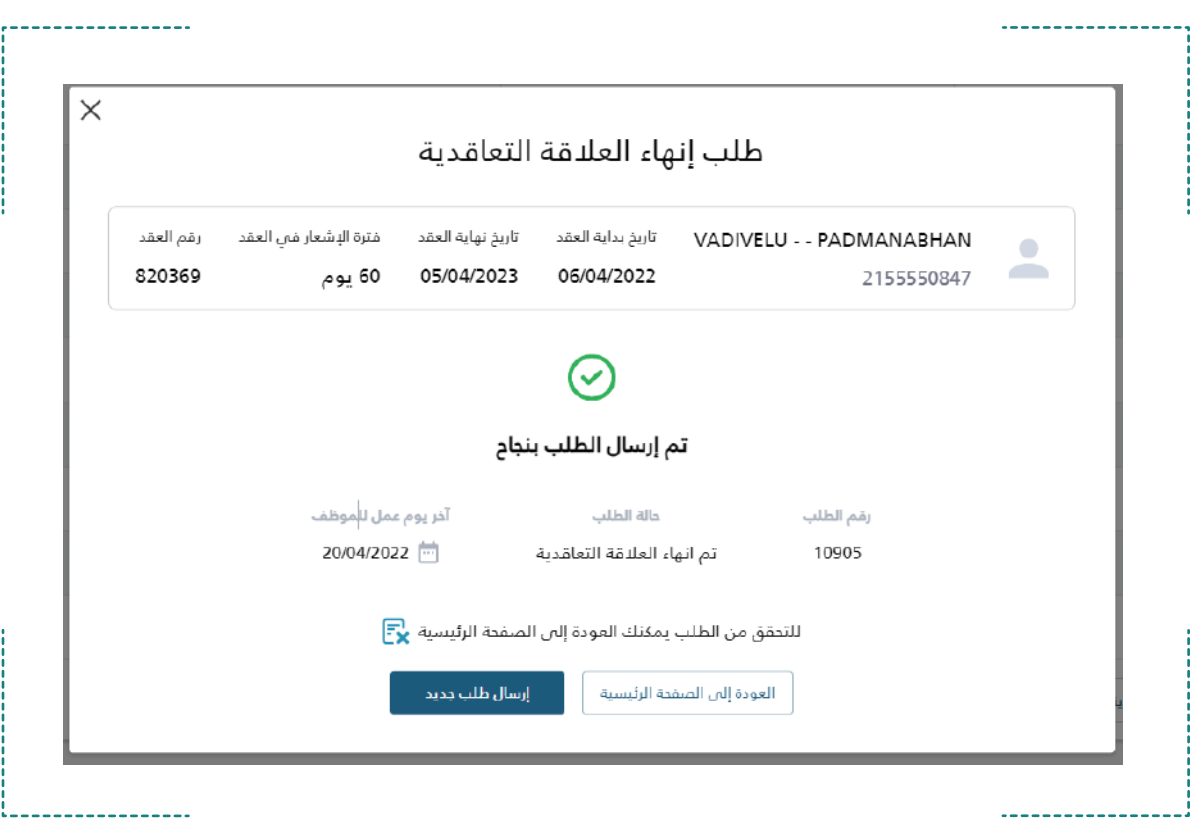

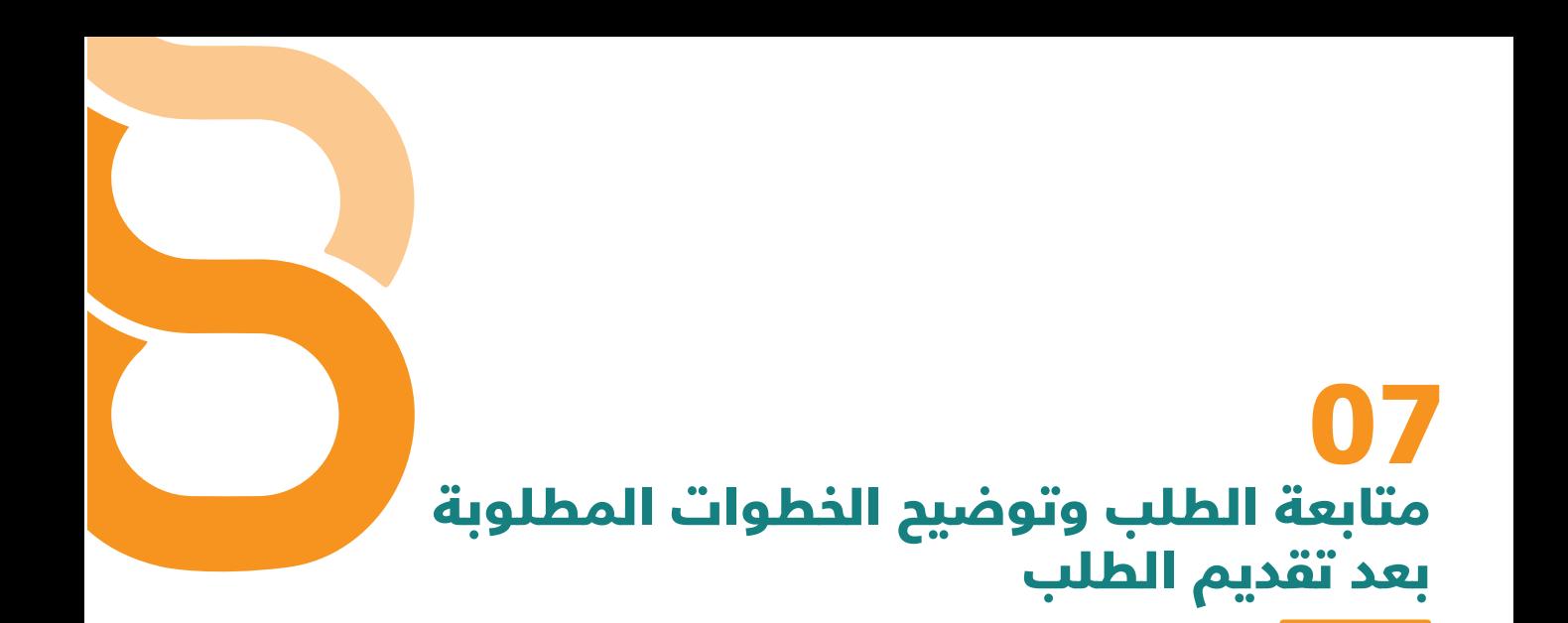

سيتم توضيح كافة الخطوات المطلوبة بعد تقديم الطلب، بالإضافة لإمكانية متابعة الطلب بسهولة

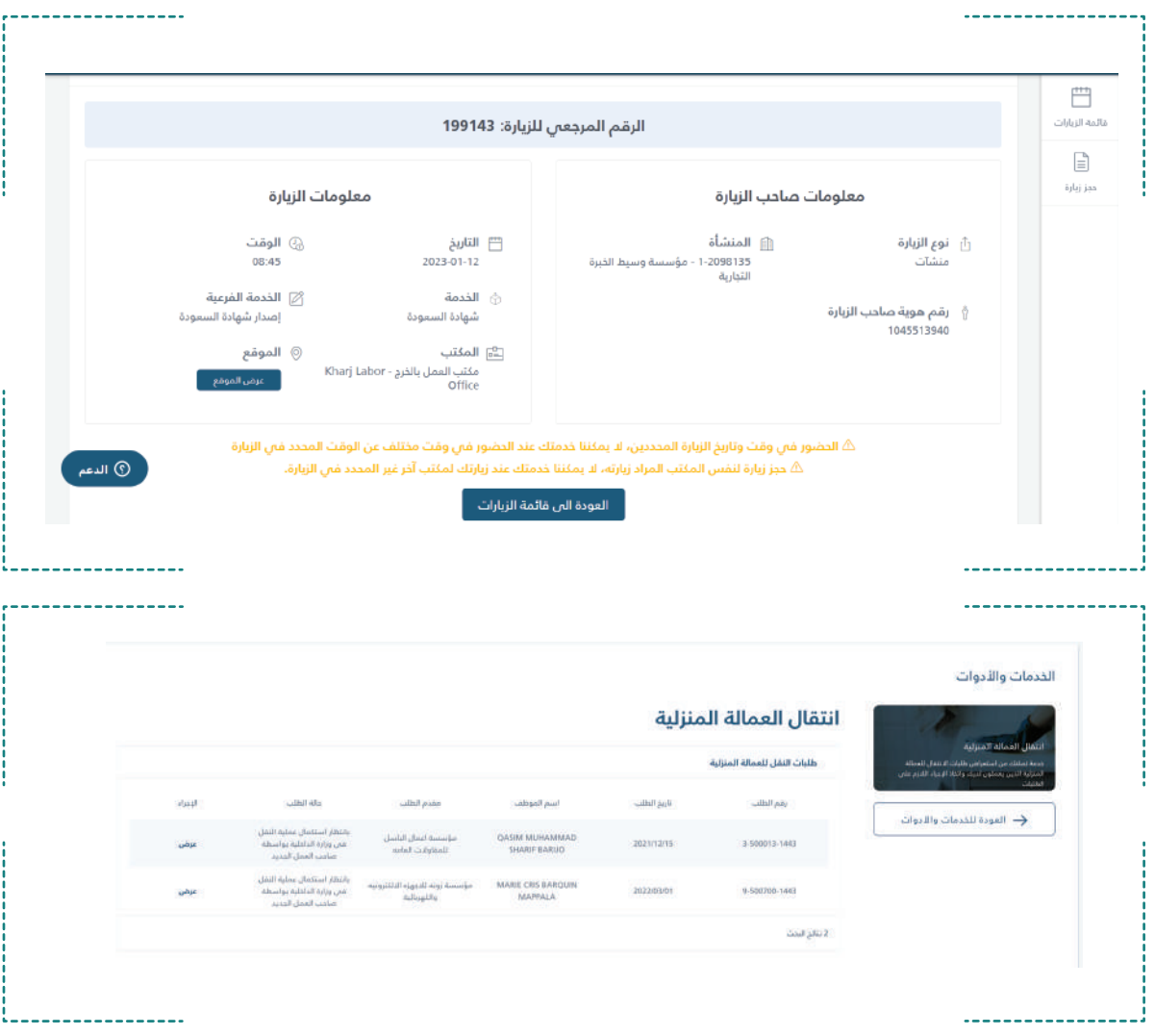

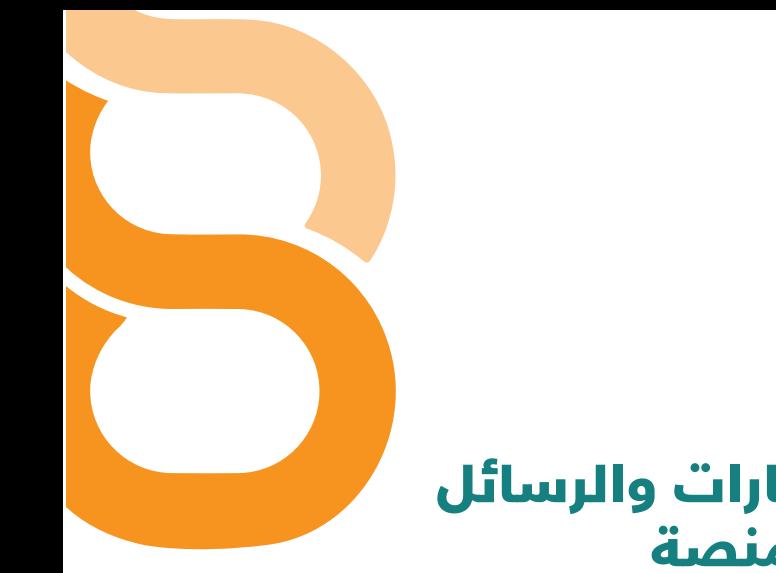

## استلام التنبيهات والإشعـــارات والرسائل النصية والبريد من خلال المنصة 08

يتم استلام كافة التنبيهات والإشعارات والرسائل النصيــــة والبريد من خلال المنصة

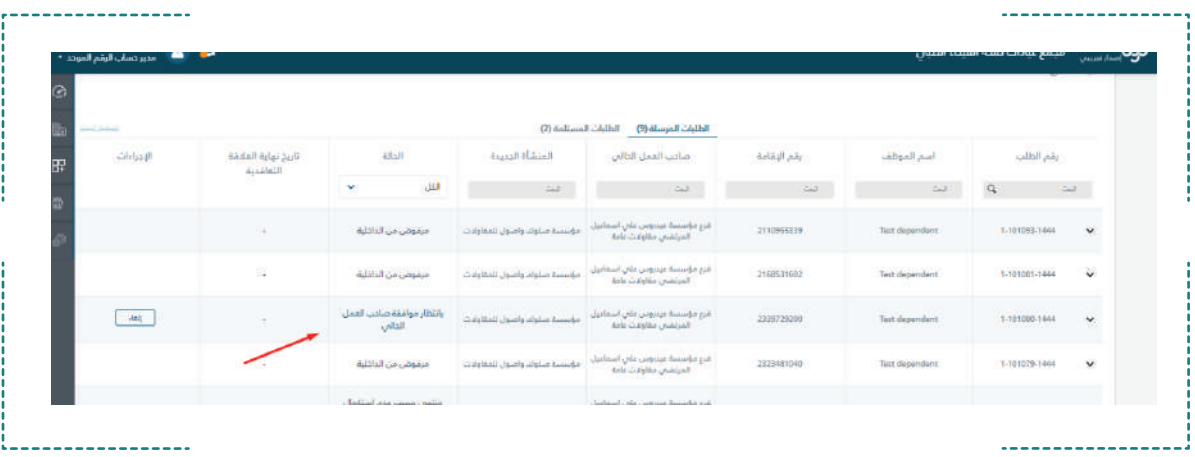

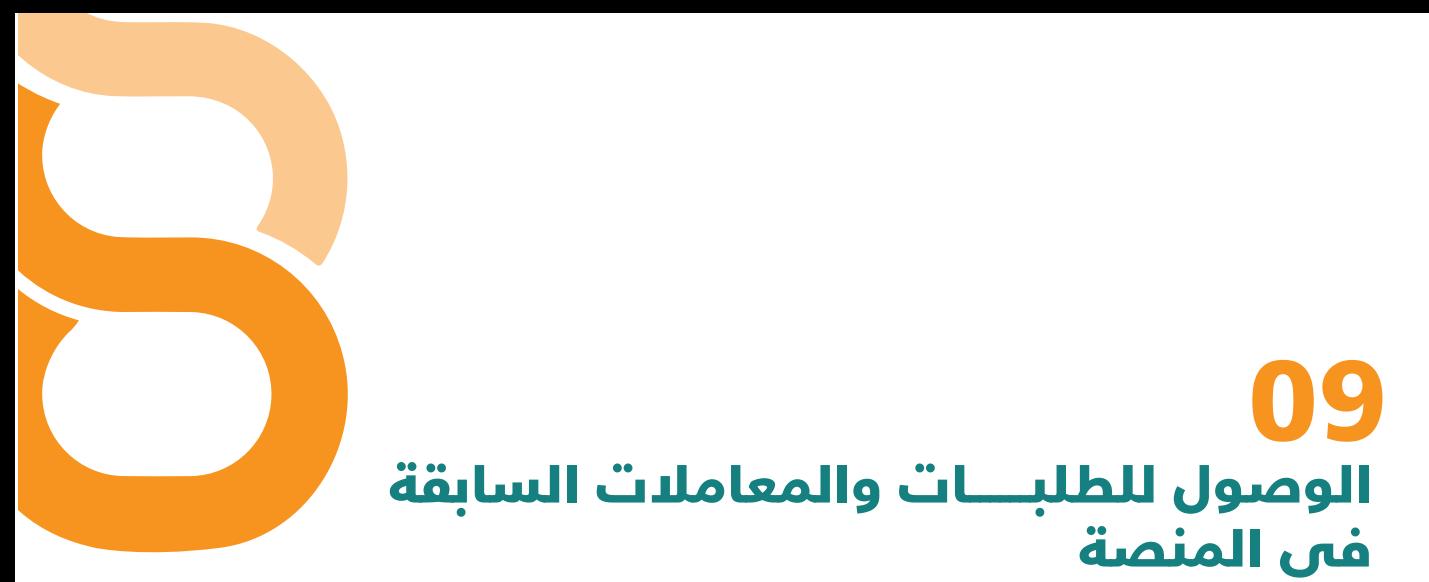

إمكانية الوصول للطلبات والمعاملات السابقة في المنصة

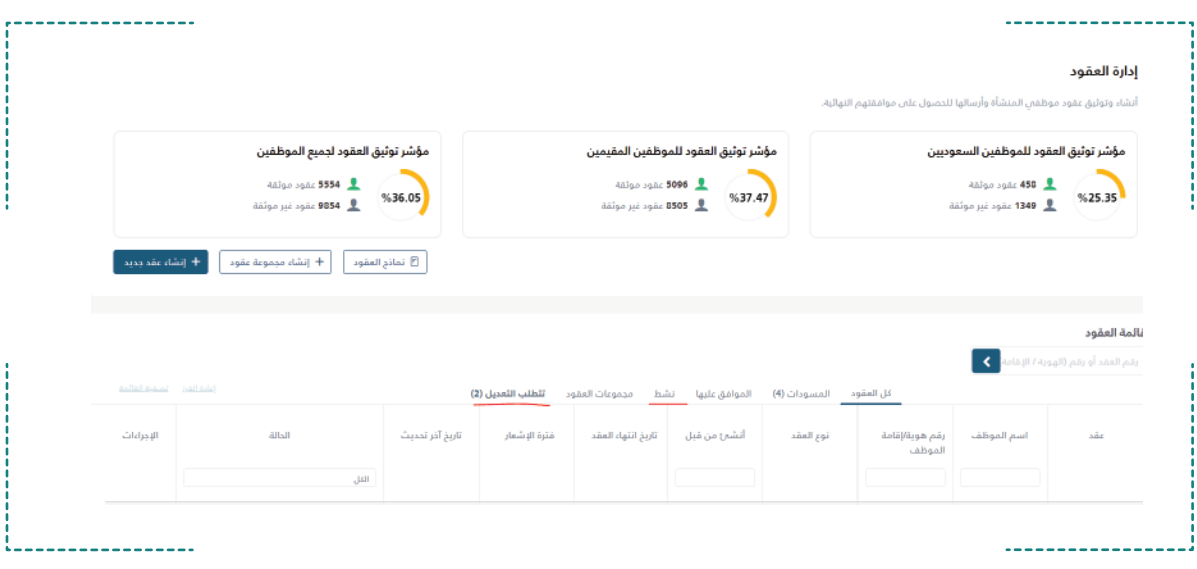

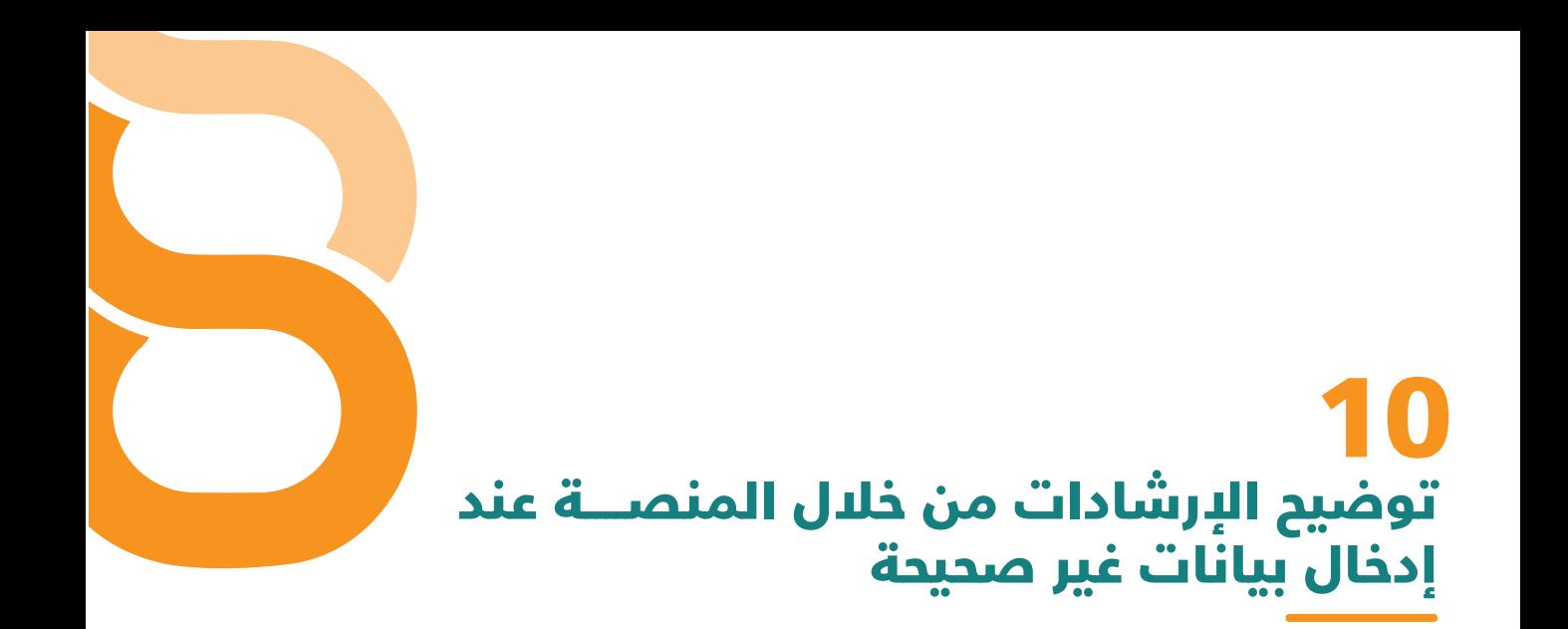

يتم توضيح الإرشادات اللازمة من خلال المنصة عند إدخــــــال بيانات غير صحيحة

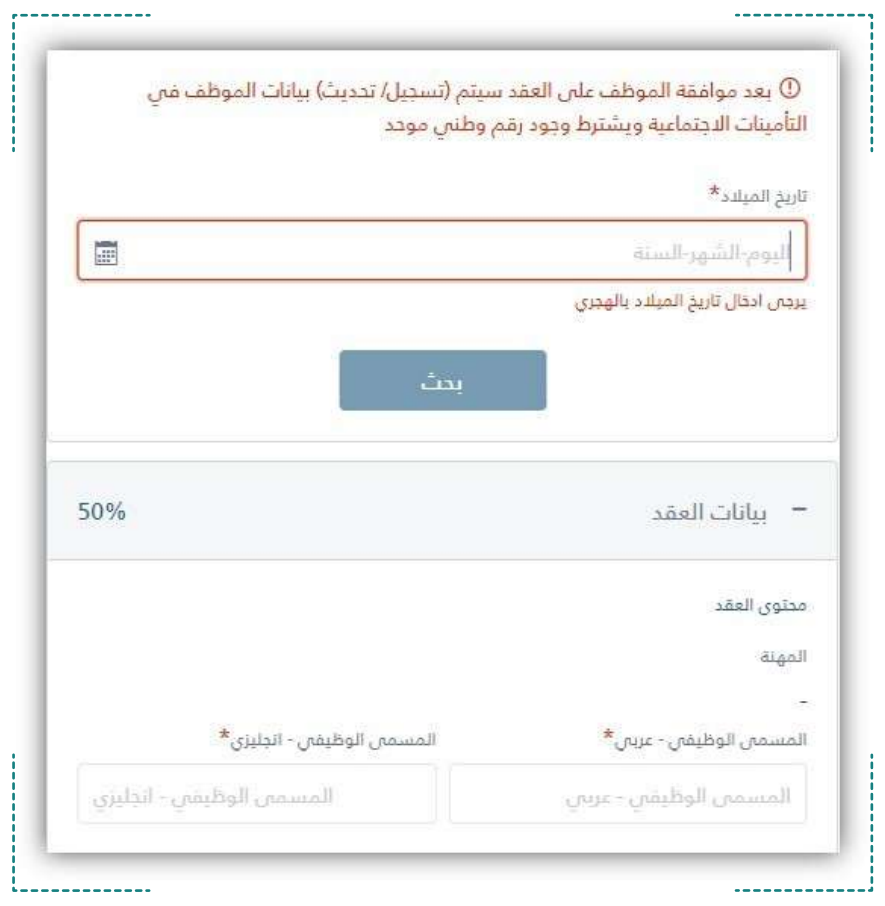

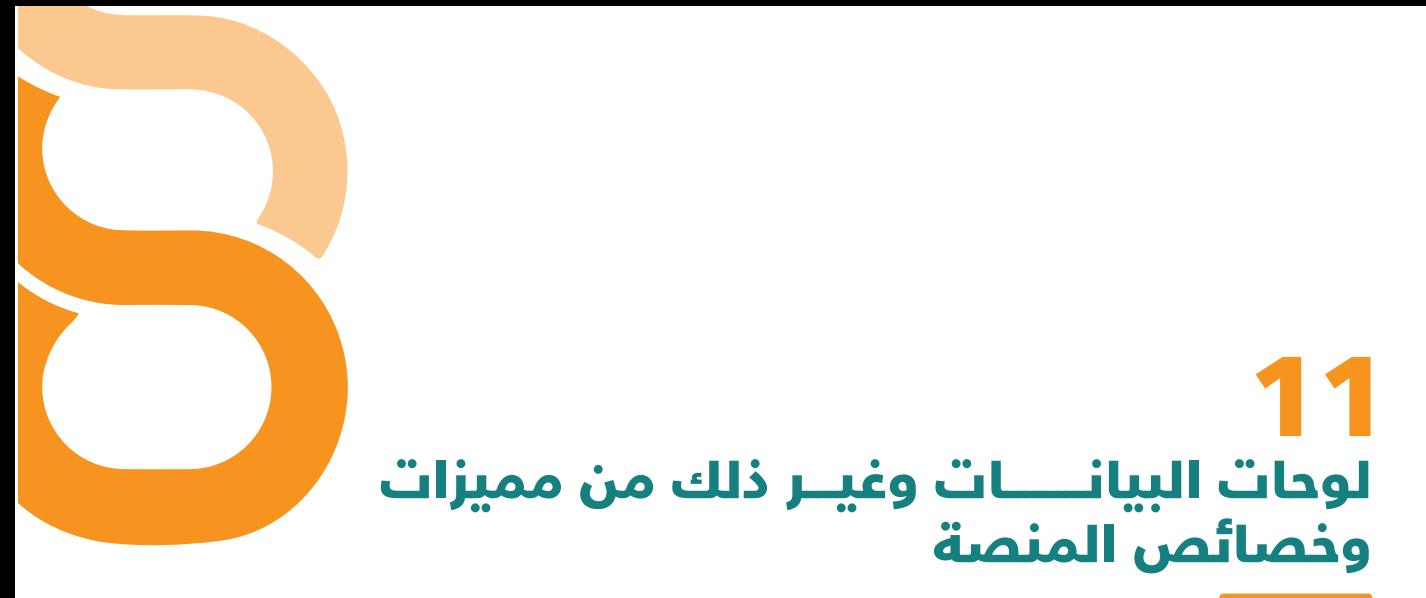

تقدم المنصــــــــة لوحة بيانـــــات متكامــــــلة والعديــــد من المميزات والخصائص المختلفة

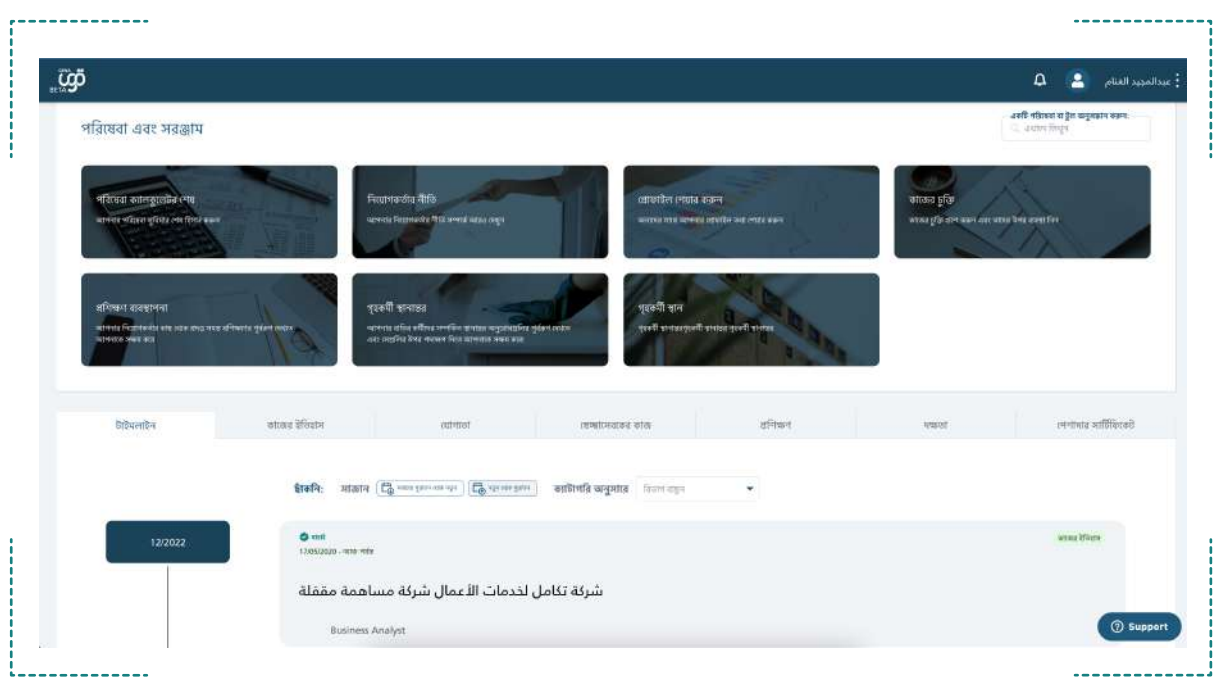

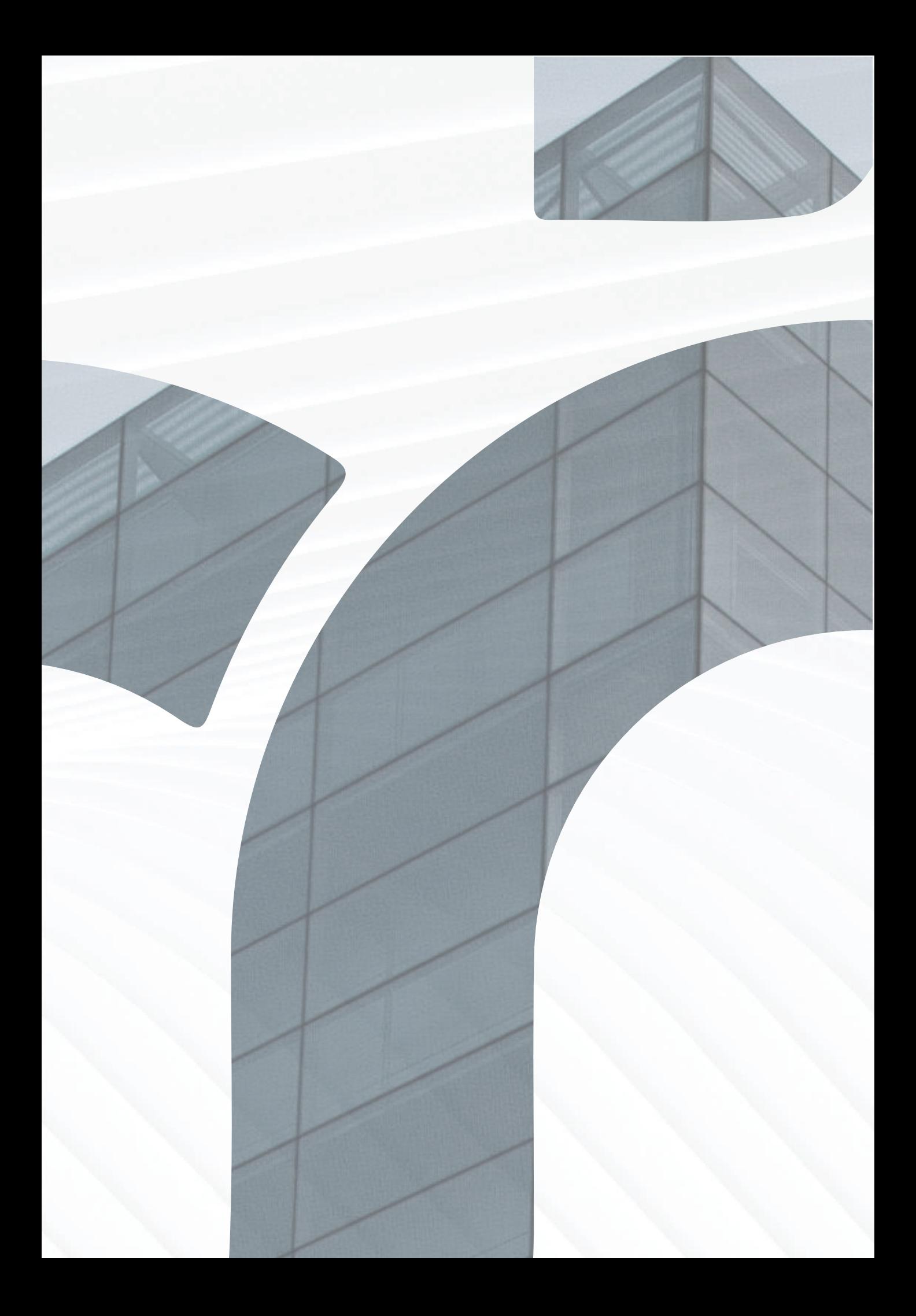